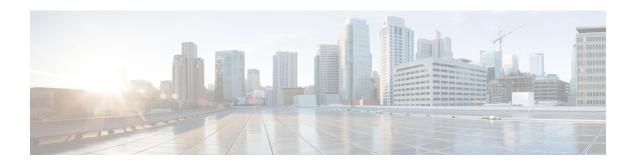

# **Encrypted Mobility Tunnel**

• Information about Encrypted Mobility Tunnel, on page 1

# Information about Encrypted Mobility Tunnel

A secure link in which data is encrypted using CAPWAP DTLS protocol can be established between two controllers. This secured link is called Encrypted Mobility Tunnel.

If encrypted mobility tunnel is in enabled state, the data traffic is encrypted and the controller uses UDP port 16667, instead of EoIP, to send the data traffic.

To ensure that controllers with expired MIC certificates are able to join the encrypted mobility tunnel enabled network, an existing CLI is used to disable the MIC certificate date validation.

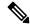

Note

This command disables the date validation check during Cisco AP join and encrypted mobility tunnel creation. When the **config ap cert-expiry-ignore** CLI is enabled, the lifetime check is disabled.

# **Restrictions for Encrypted Mobility Tunnel**

• This feature is supported on Cisco 3504, 5520, and 8540 controllers only.

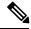

Note

The Cisco 5508 and 8510 Wireless Controllers do not support tunnel encryption protocols. They support IRCM with unencrypted mobility tunnels only.

- Native IPv6 is not supported.
- Mobility Multicast for an encrypted tunnel is not supported.
- The Encrypted Mobility Tunnel feature should be enabled on all the mobility peers in the network to have the tunnel created. The default state is set to disabled.
- If the packets passing through the controller after L3 roaming are greater than the MTU size of the controller in secure mobility, along with secure mobility, data encryption functionality must be enabled for the fragmented packets to be forwarded through a secure mobility tunnel.

- Only MIC certificate is supported to create the tunnel.
- When using Cisco 3504 controller as an anchor, we recommend reducing the client load by 30% of the controller's maximum load capability.

## **Configuring Global Encrypted Mobility Tunnel (GUI)**

### **Procedure**

- **Step 1** Choose **Controller** > **Mobility Management** > **Mobility Configuration** to open the **Global Configuration** page.
- **Step 2** Check the **Mobility Encryption** check box to enable mobility encryption on the network.
- **Step 3** Save the configuration.

Cisco WLC reboots to reflect the change in mobility encryption state.

## **Configuring Global Encrypted Mobility Tunnel (CLI)**

#### **Procedure**

**Step 1** [Optional] Disable the MIC certificate validation check by entering this command:

config ap cert-expiry-ignore mic { enable | disable }

### Note

You must use this command only when there are mobility peers with expired MIC certificates in the network.

**Step 2** Configure encrypted mobility tunnel by entering this command:

config mobility encryption {enable | disable}

#### Note

The WLC reboots after the feature is enabled or disabled.

**Step 3** View the status of the encrypted mobility tunnel by entering this command:

lines

#### show mobility summary

### Note

DTLS Mode status is not displayed in the output when encrypted mobility tunnel feature is disabled.

Information similar to the following is displayed:

| Multicast Mode DTLS Mode Mobility Domain ID Mobility Keepalive Mobility Keepalive Mobility Group Memb | for 802.11r Interval Count | d                 | Enabled 0x209c 10 3 |              |
|----------------------------------------------------------------------------------------------------|----------------------------|-------------------|---------------------|--------------|
| Controllers configured in the Mobility Group                                                          |                            |                   |                     |              |
| MAC Address                                                                                           | IP Address                 | Group Name        |                     | Multicast IP |
| Status                                                                                                |                            |                   |                     |              |
| f4:cf:e2:0a:ea:00                                                                                     | 8.1.4.2                    | Test8500Dev1Group | )                   | 0.0.0.0      |
| Uр                                                                                                    |                            |                   |                     |              |

**Configuring Global Encrypted Mobility Tunnel (CLI)**